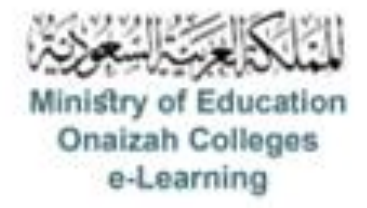

## دليل استخدام نظام **Blackboard**

للأعضاء

إعداد سؤال المعادلات الحسابية

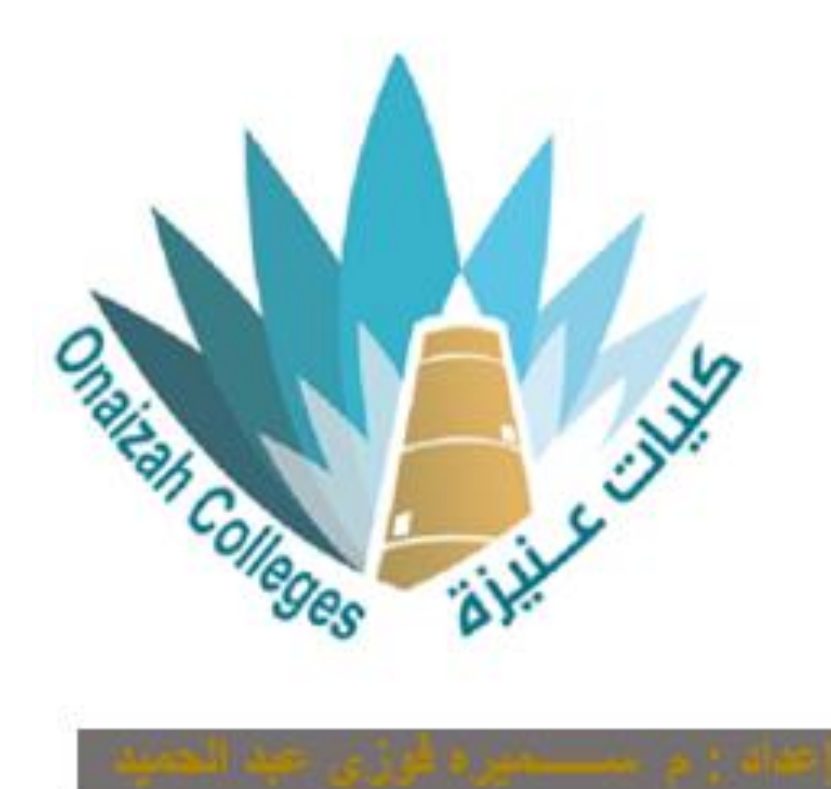

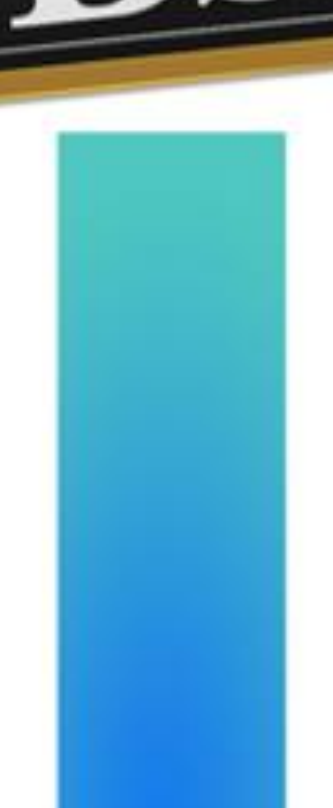

*Kingdom of Saudi Arabia Ministry of Education Onaizah Private Colleges E-learning unit*

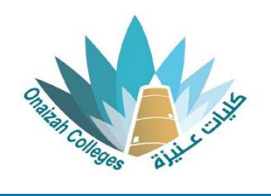

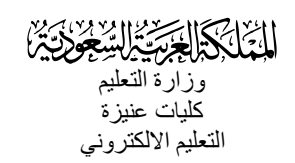

**الدراج إختبار / واجب** 

## **نوع السؤال : المعادالت الحسابية**

- داخل صفحة المقرر ننقر عالمة ) **+** ( و من القائمة نختار إنشاء .

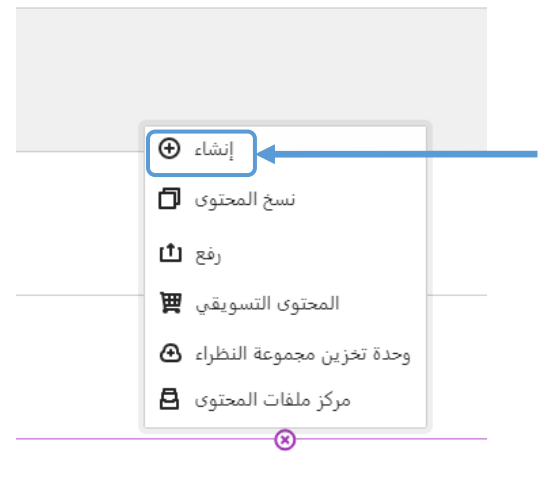

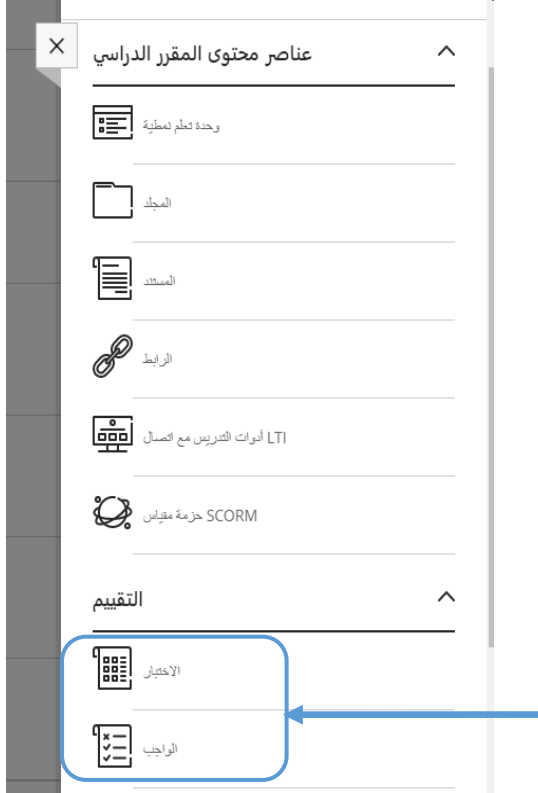

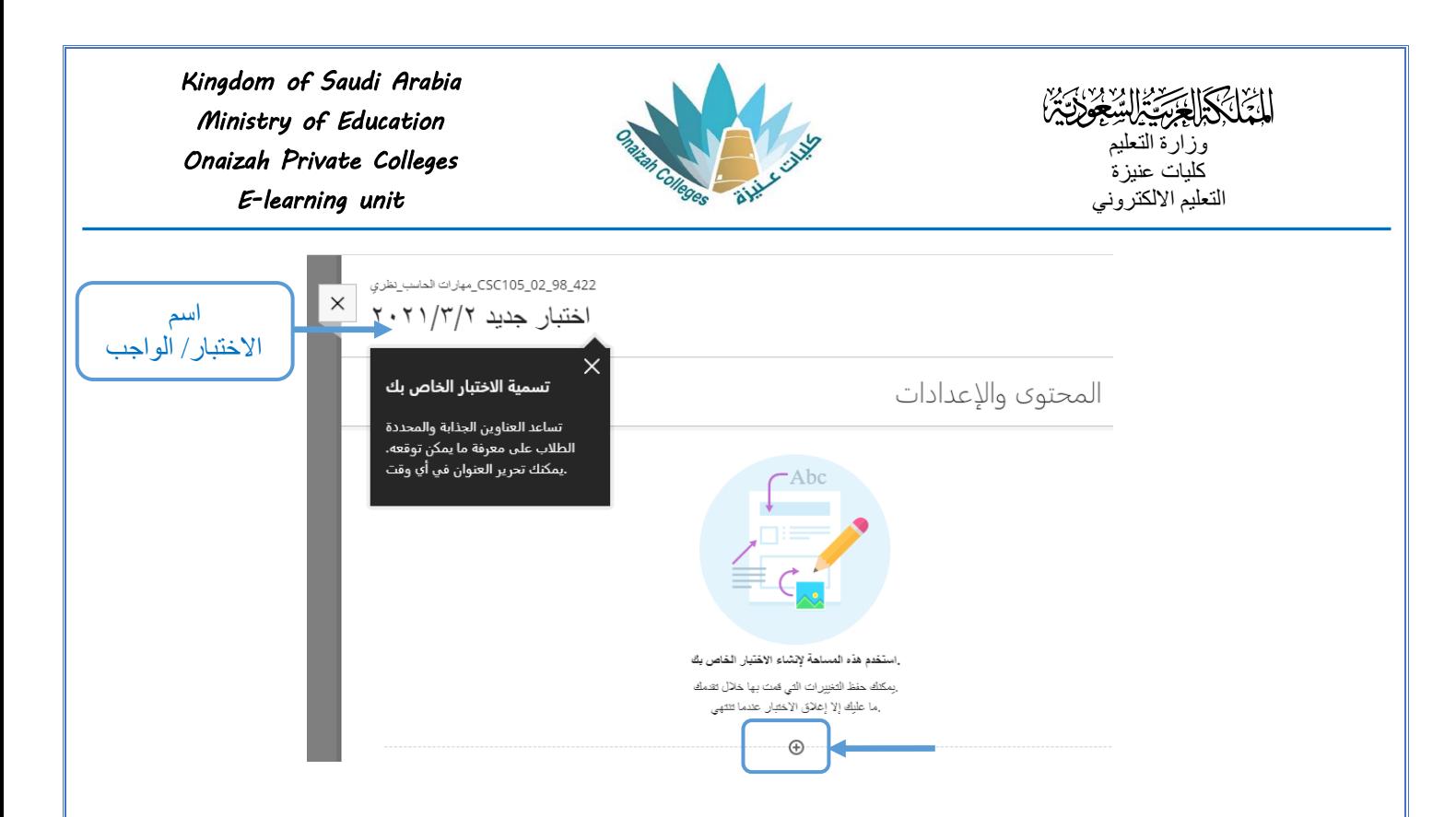

- بالنقر على علامة (+) تظهر قائمة بأنواع الأسئلة ( نختار نوع السؤال المطلوب ) .

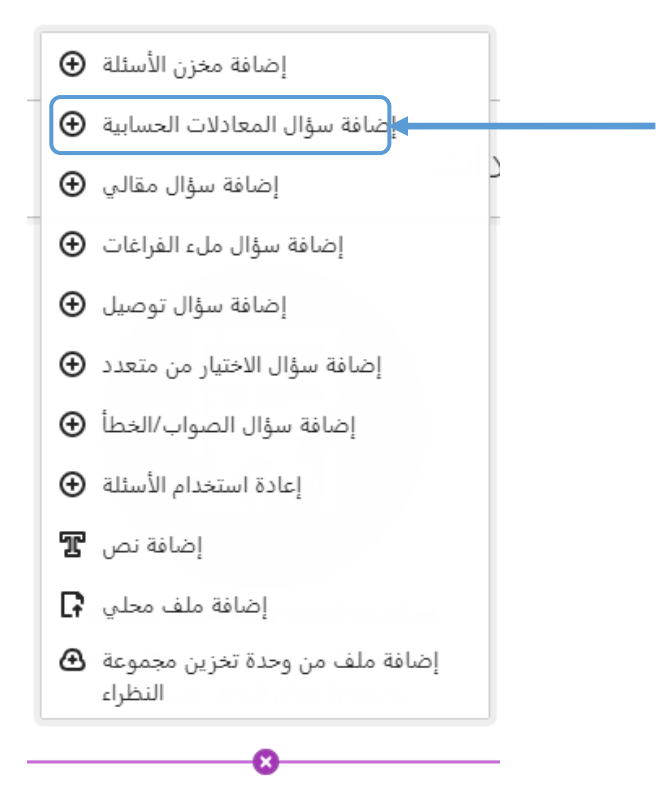

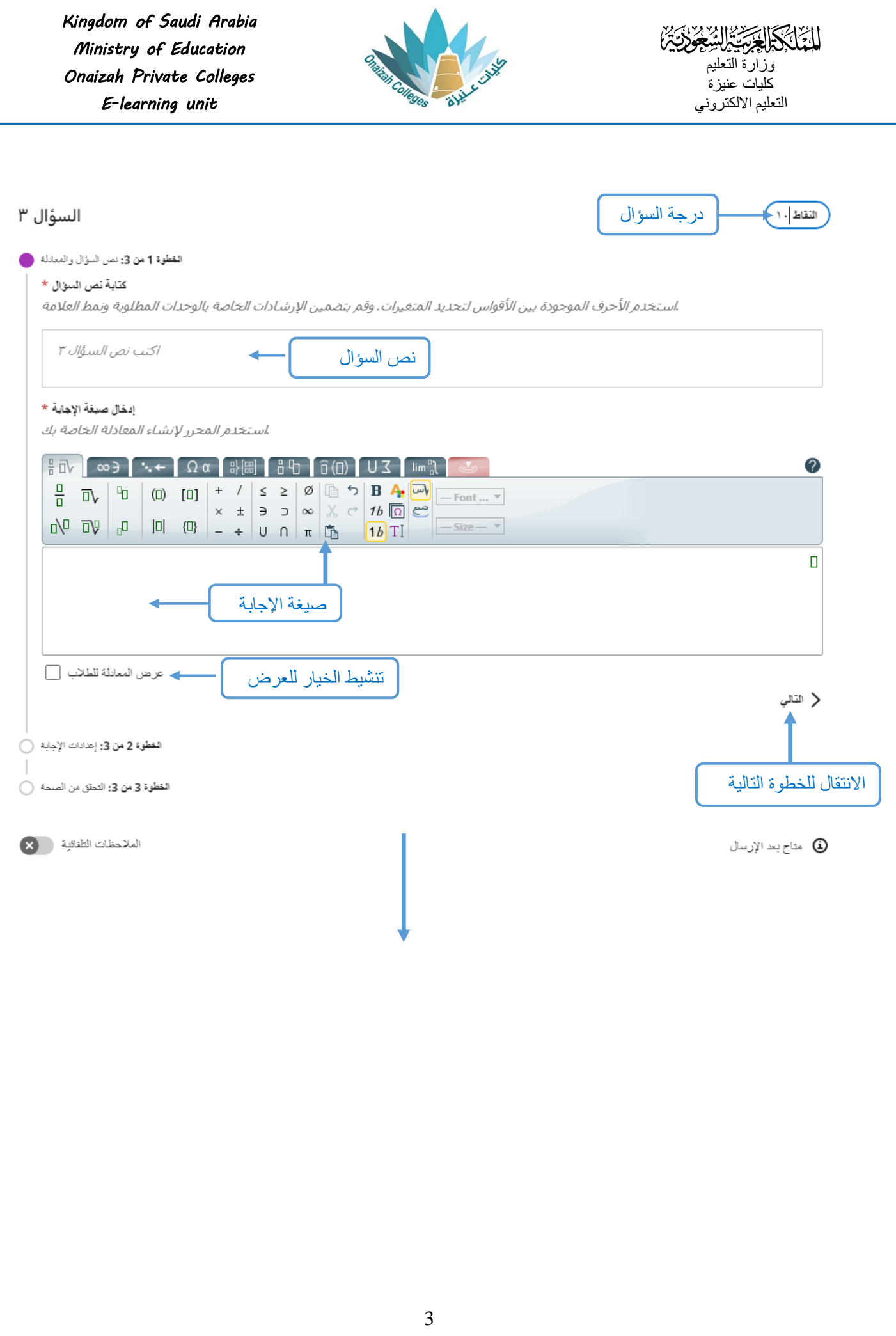

*Kingdom of Saudi Arabia Ministry of Education Onaizah Private Colleges E-learning unit*

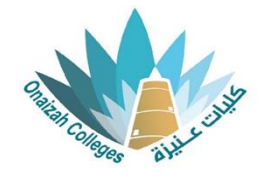

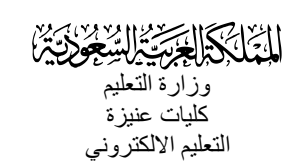

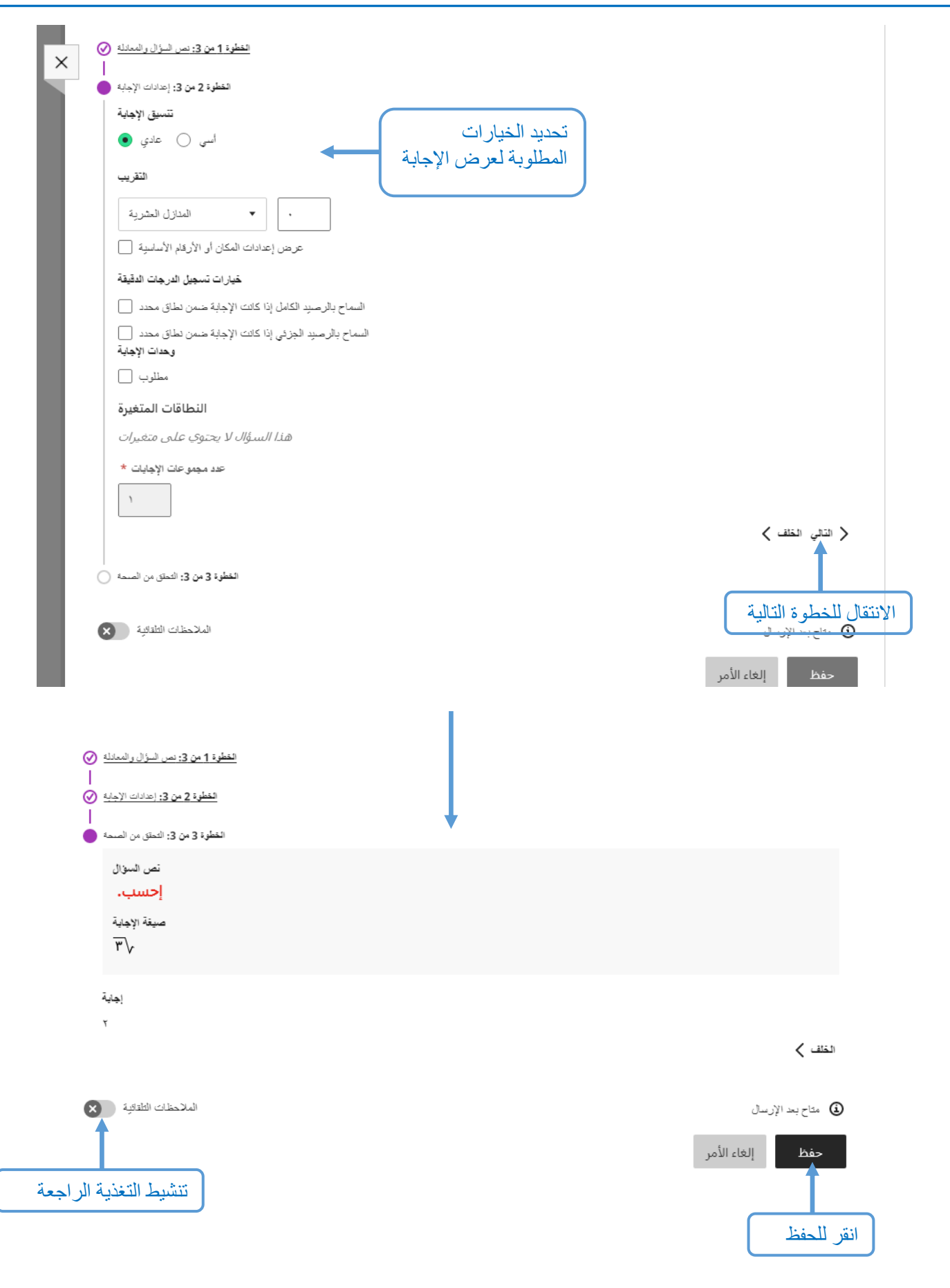

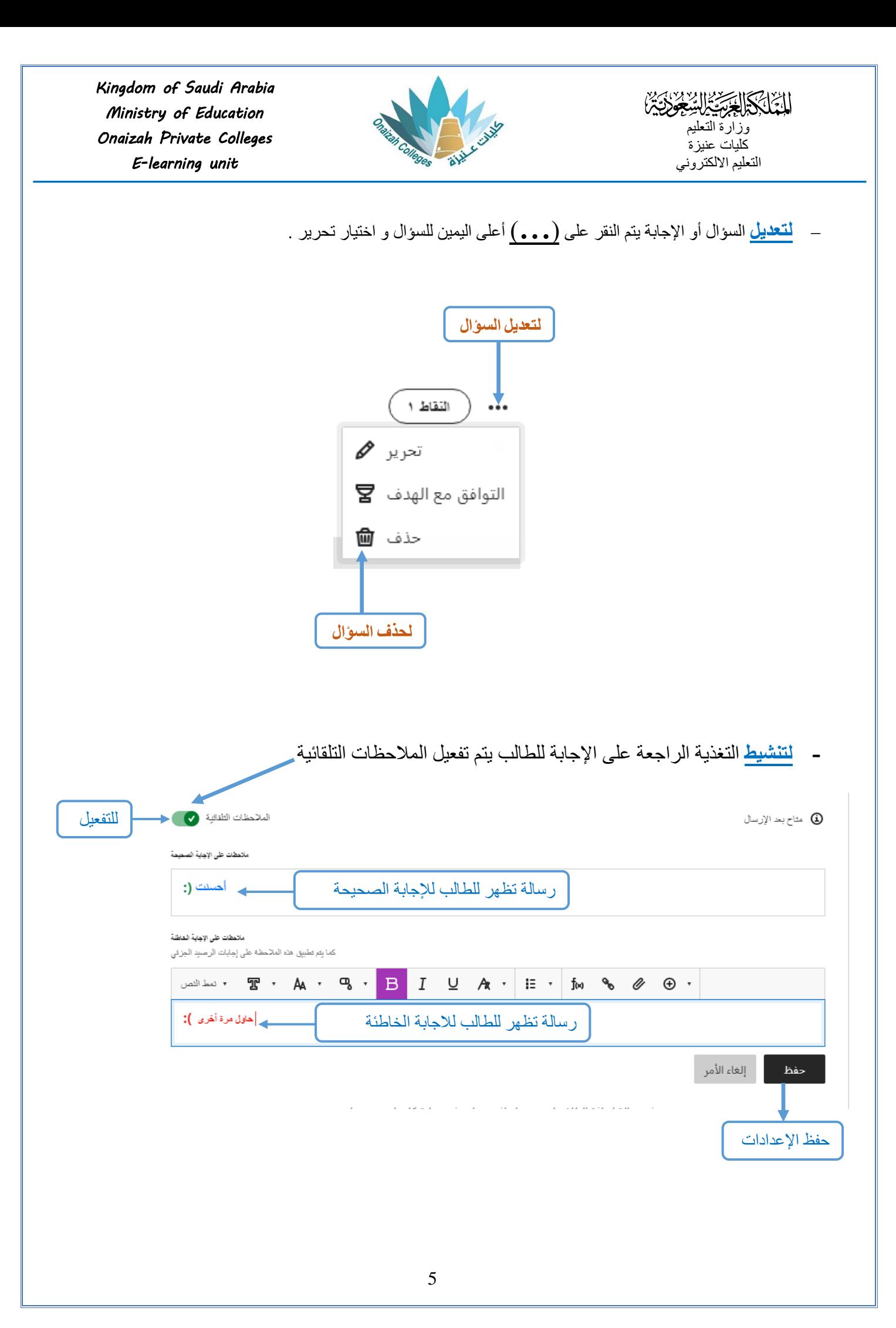